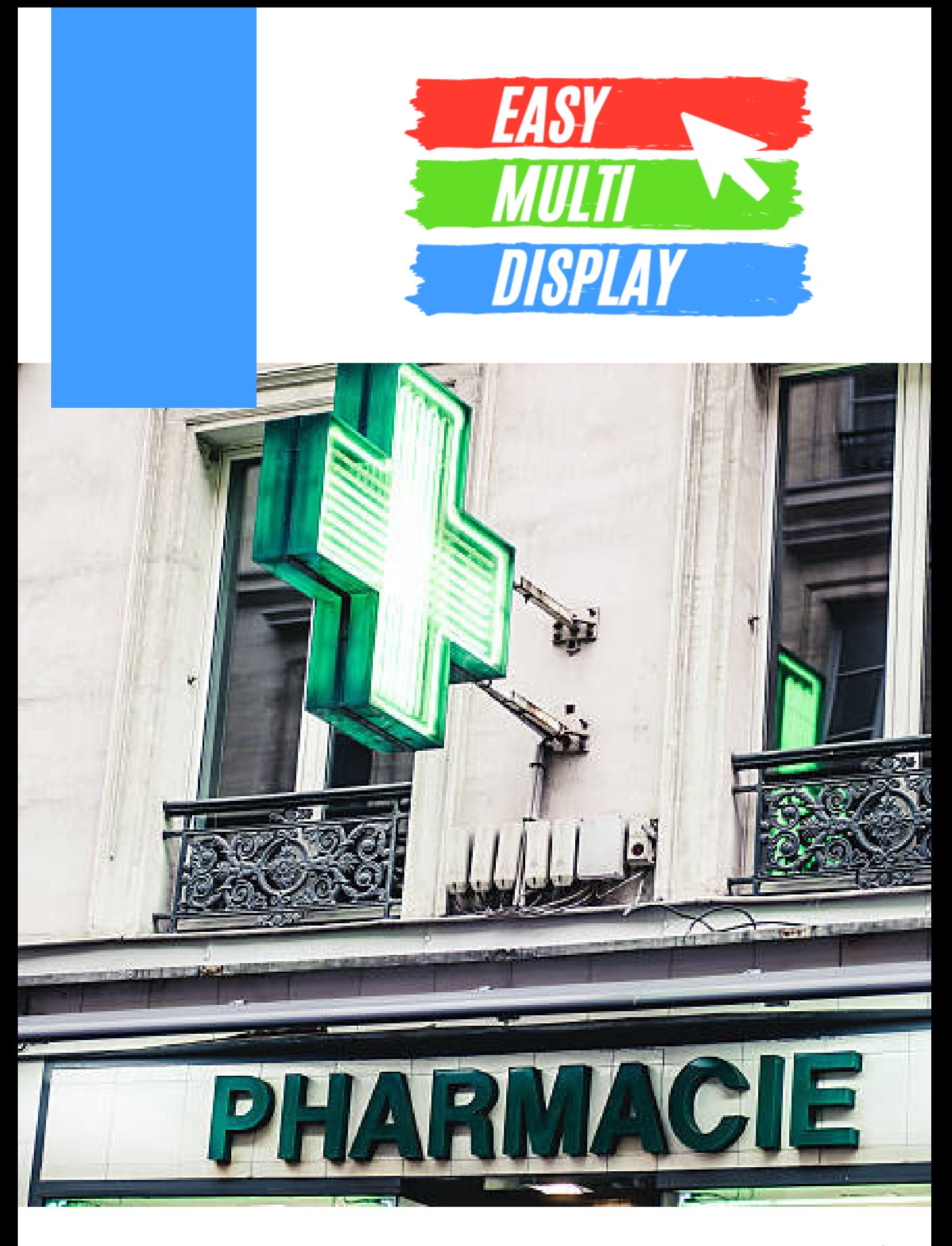

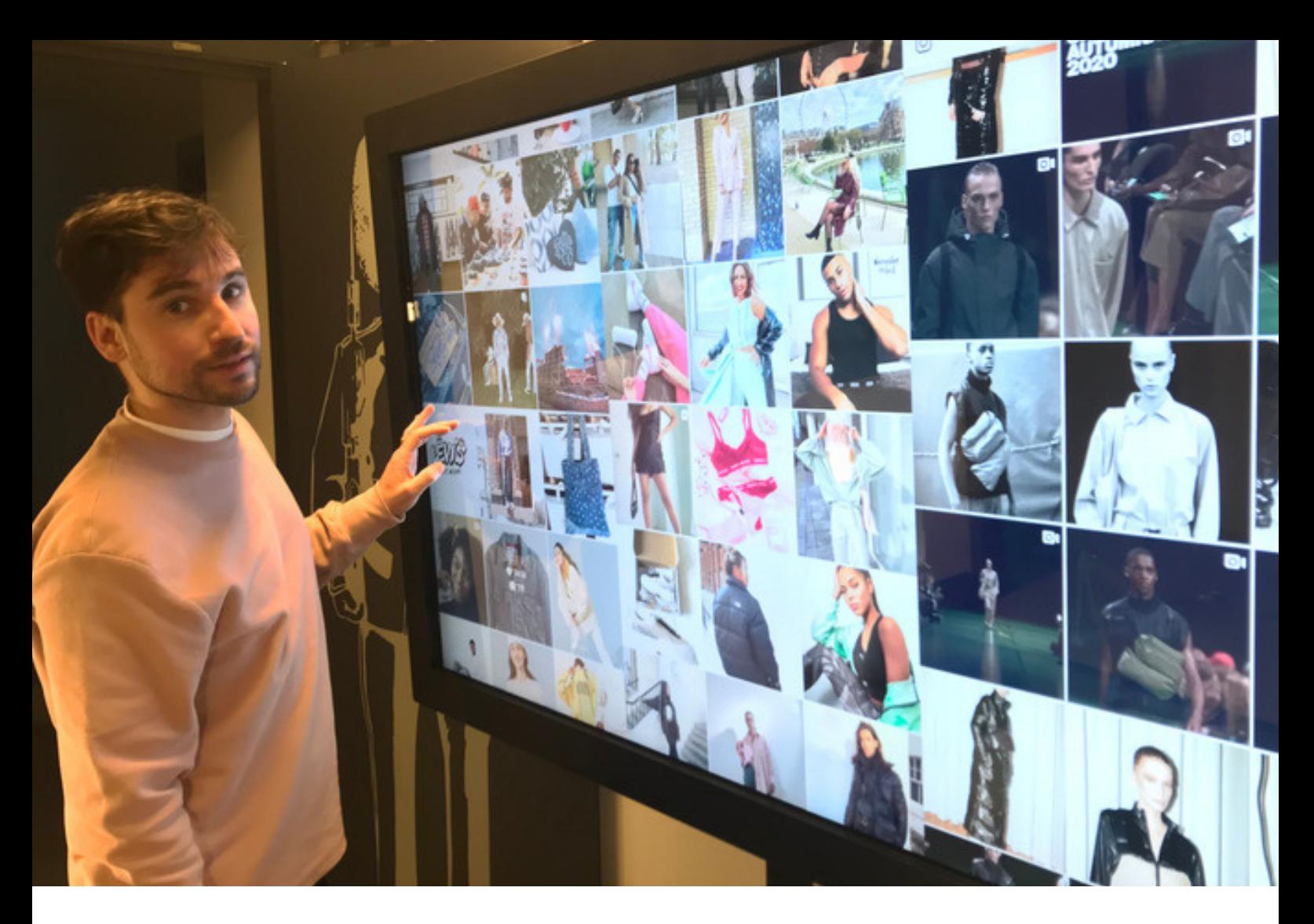

# **WHAT IS EASY MULTI DISPLAY?**

Easy Multi Display is the easiest multiple display software on the market, allowing you to showcase customised displays to adapt to your needs! Promotions, weather, videos or even images - the possibilities are endless.

This software adapts to individual, or groups of, pharmacies and is customisable to suit you and your team seamlessly. Its integrated ergonomics and usability will get you up and running very quickly - with no lengthy training or prior tech skills required!

Easy Multi Display is the cheapest multiple display software on the market. With licensing at 149 euros, and subscription-free purchasing, Easy Multi Display allows you to acheive the best outcomes at a small investment.

## **OUR PROMISE**

Easy Multi Display is proudly developed in France and designed in England. With a team dedicated to supporting your goals - our service is unmatched by other large software organisations. At Easy Multi Display you speak with real people, to solve your real problems.

We provide our customers with the best software solution according to their specific requirements or project - tailoring a customised solution configured anywhere and at any time!

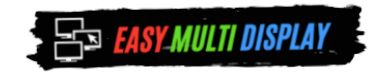

### **THE SOFTWARE**

Whether you're a small business or a large enterprise, Easy Multi Display software makes it easy to showcase your multimedia on multiple displays. In three simple steps you are ready to start sharing!

### **Step 1 -** *Choose your Number of TV's*

Easy Multi Display software gets you up and running in no time! All you have to do is start by choosing the number of screens you wish to use.

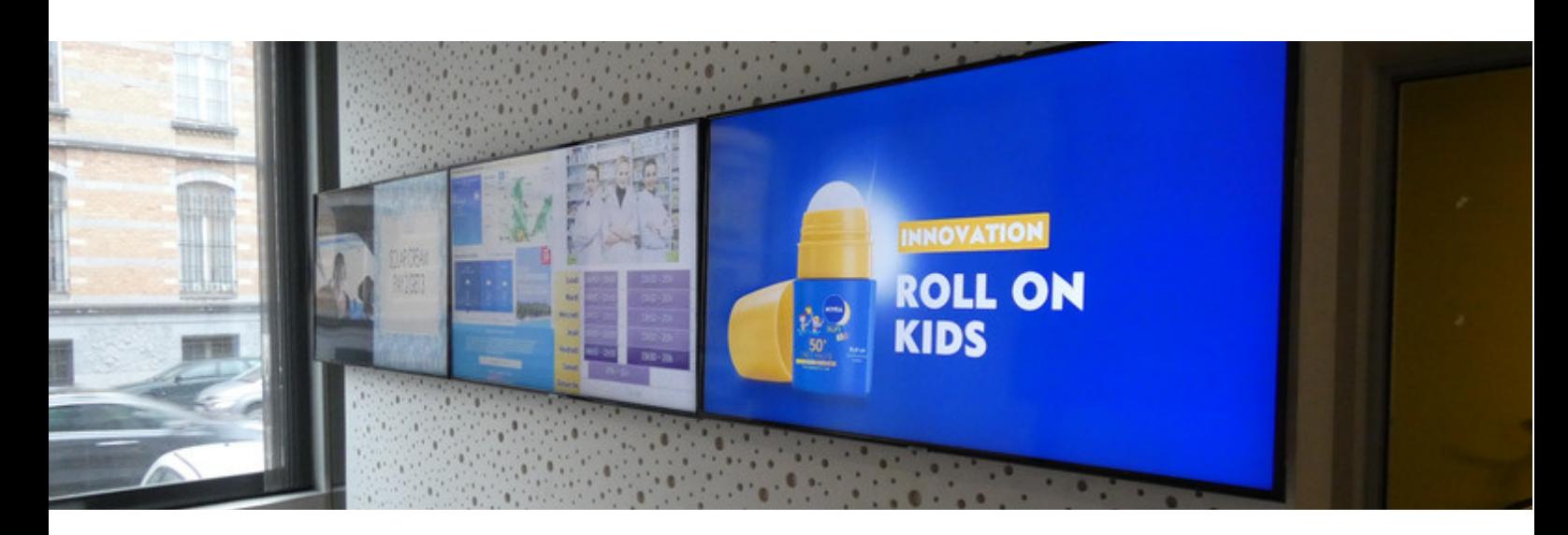

### **Step 2 -** *Choose your Zones*

You can also split your screens again into several parts in order to display all the necessary information for your customers!

### **Step 3 -** *Choose your Media*

Then simply begin to display on your screens! The possibilities are endless, but you could choose to include; photos, weather forecasts, corporate videos, promotions, and also your social media platforms, including Facebook, Instagram and YouTube.

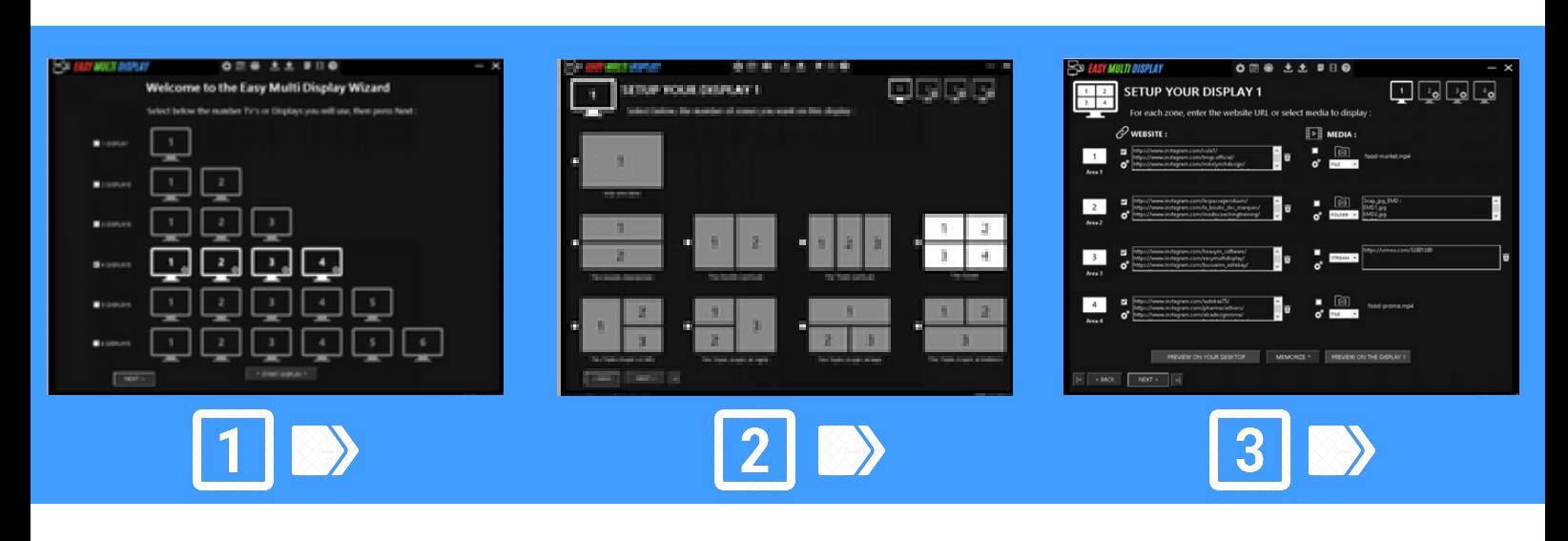

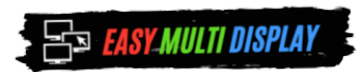

### **OUR SPECIALTY**

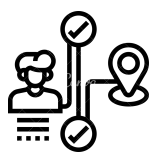

Do you currently operate a pharmacy and want to capture the attention of your customers?

Do you want to inform your customers and boost your sales?

Do you want your customers to receive information when and where it matters?

**We give you our Easy Multi Display specialist solution to help you and your team!**

**Easily adapt the software to your needs and your configuration!**

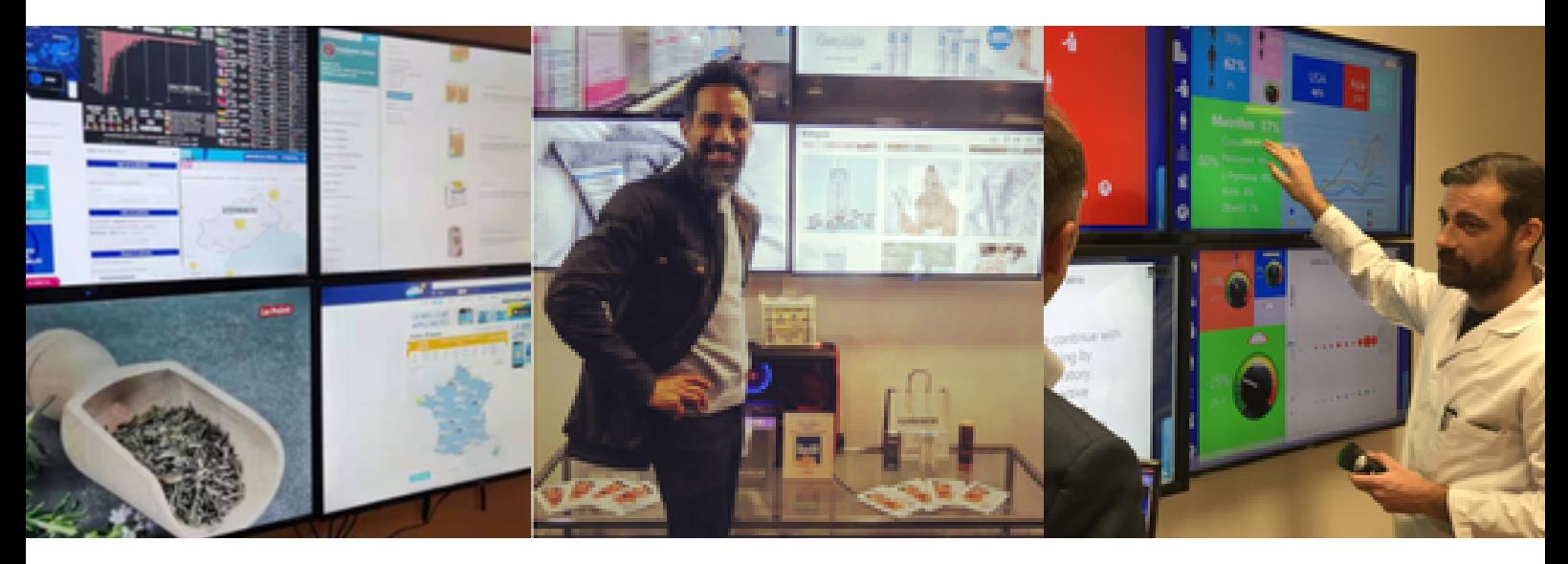

### **SOLUTIONS THAT MAKE A DIFFERENCE**

Easy Multi Display will allow you to configure your screens remotely and then easily place the screens around your pharmacy - customising your experience for customers and employees.

For example, place a first screen at the pharmacy entrance for customers to view any urgent medical advice or even today's weather forecast. A second screen could display other general medical advice or notices. A third screen could then be used to broadcast educational videos, information displays, or promotional material. This three-screen approach both informs your customers and enhances their positive retail experience at your pharmacy.

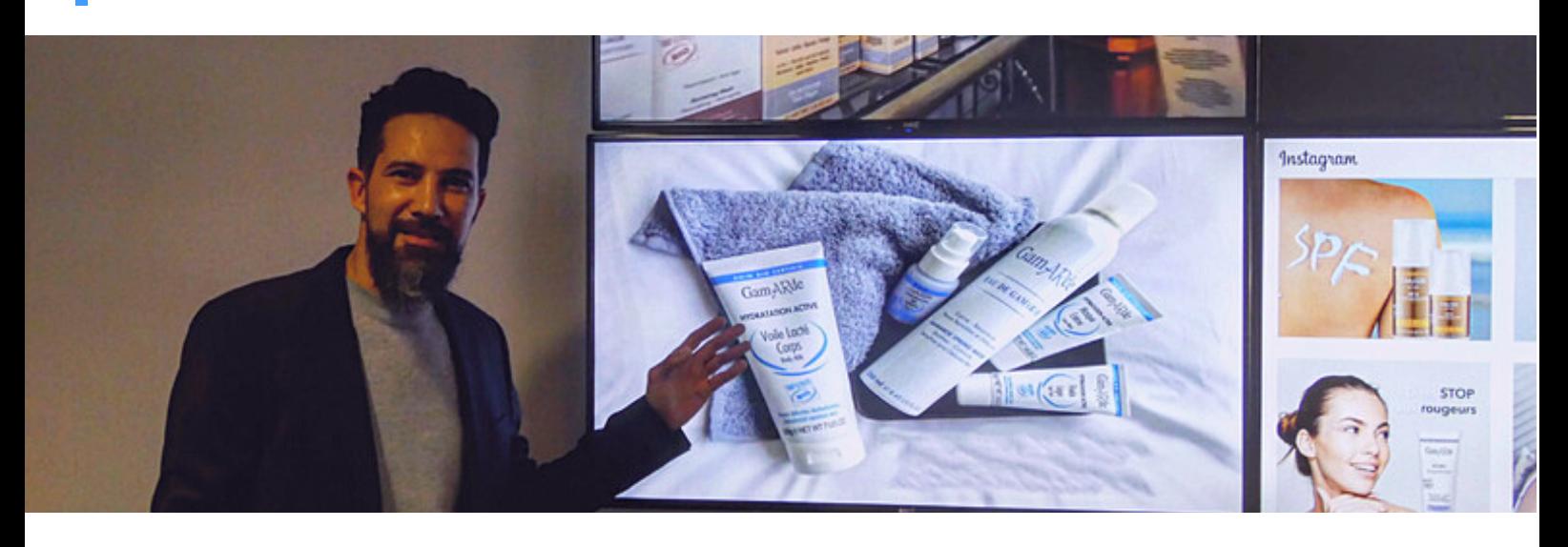

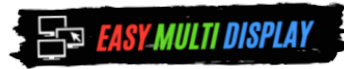

**4**

### **HOW MUCH DOES THIS COST?**

We call it easy multi display because getting up and running with a digital signage solution with us is easy!

Everything you need to get started;

- A computer with a graphics card capable of using multiple displays
- As many TV's as you require for your required display arrangement
- Easy Multi Display Software

Software installs on Windows 10, and is entirely customisable to suit current or desired screen configuration setups. See below price approximations per screen with Easy Multi Display software. Annual software update fees do apply - but are not compulsory.

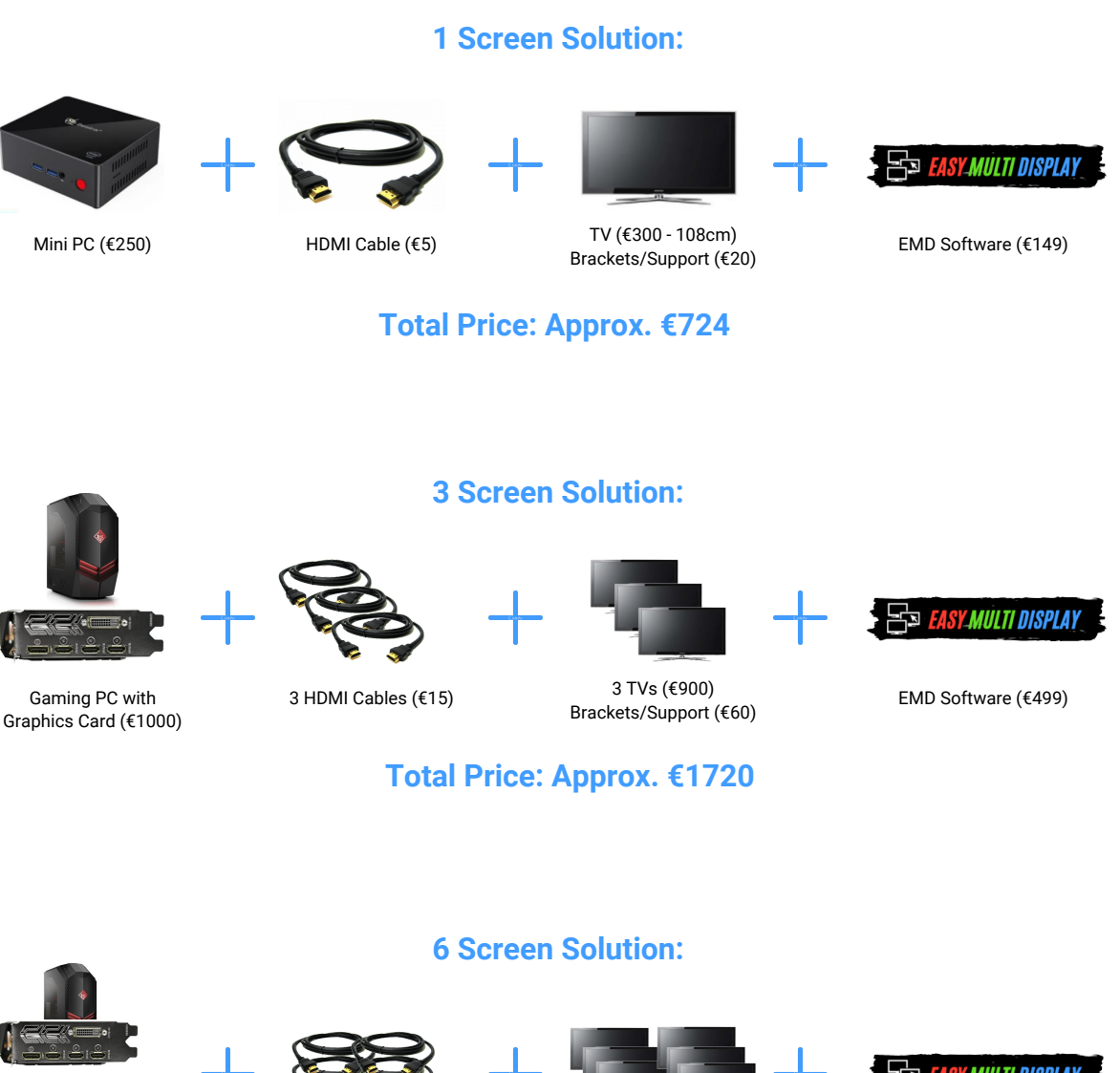

Gaming PC with 2 Graphics Cards (€1000)

6 HDMI Cables (€30) or alternate

6 TVs (€1800) Brackets/Support (€120)

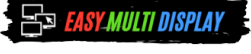

EMD Software (€499) or with Remote (€899)

ASY MULTI DISPLAY

**Total Price: Approx. €3499**

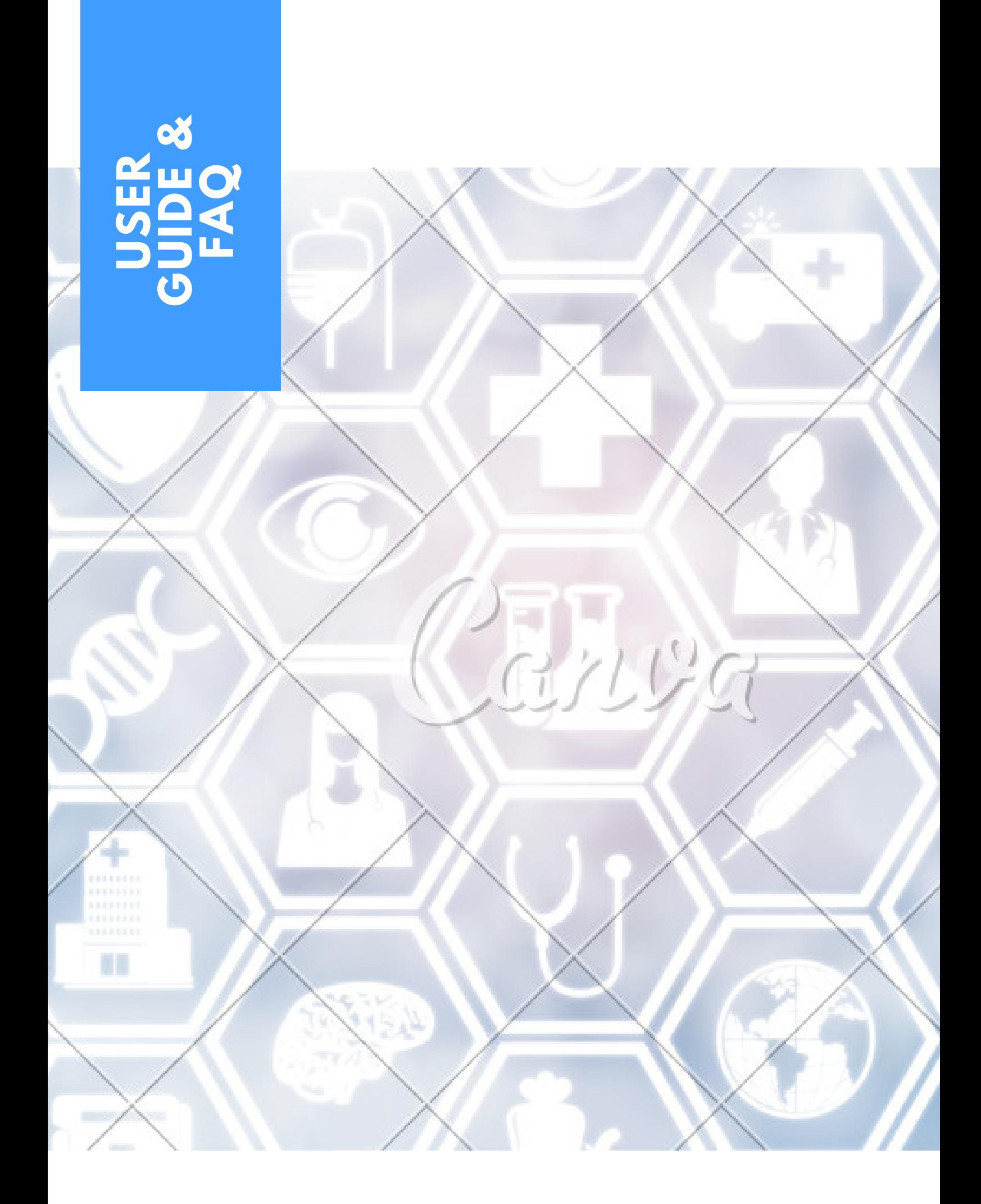

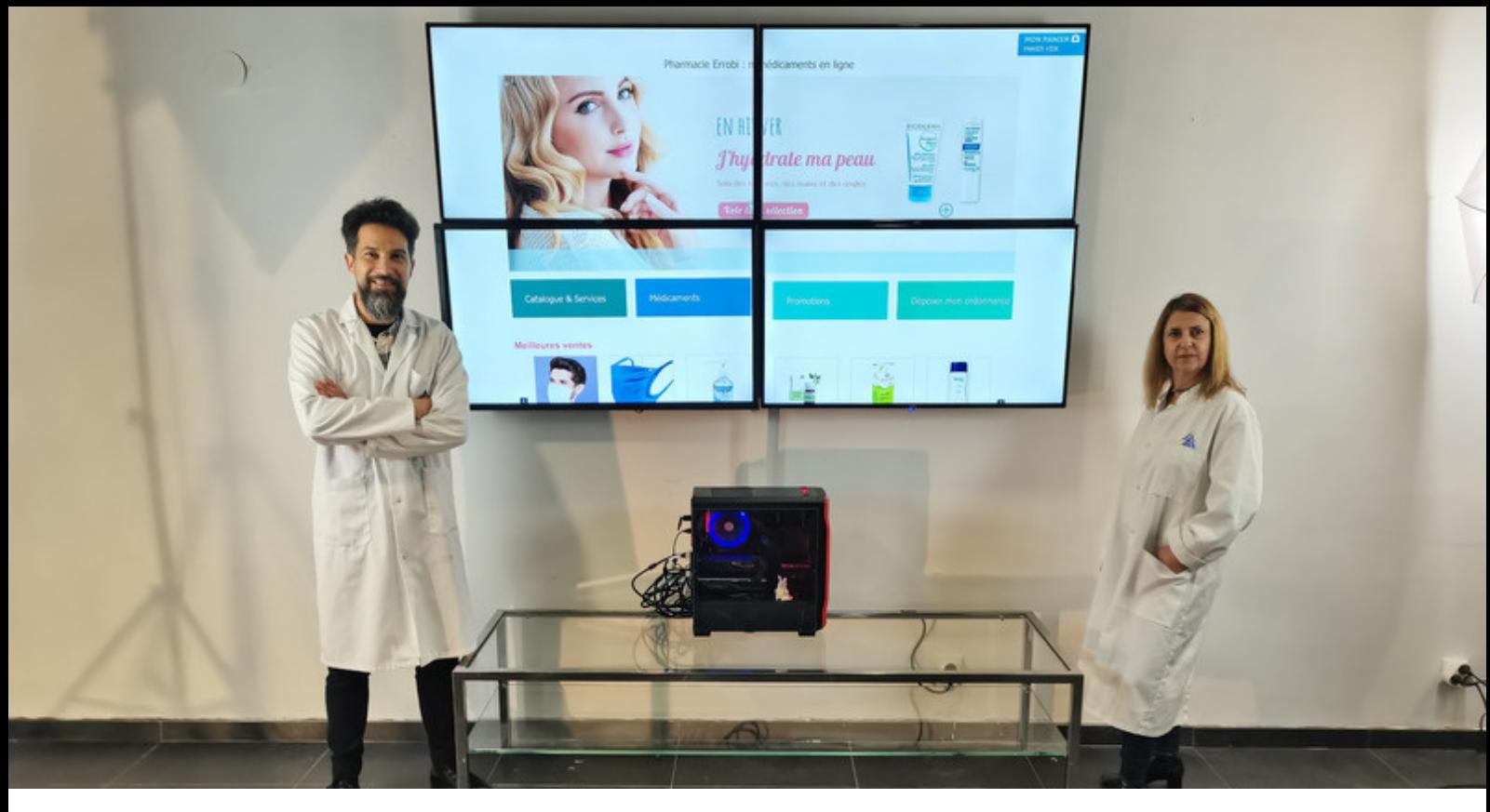

# **FAQ**

### **Can I display the same image in several pharmacies?**

- Set up the same folder architecture on OneDrive for all your pharmacies.
- Give the same name to the files you want to use for your  $\overline{2}$ pharmacies.
- If you want to change the image quickly via your mobile or your  $\bf{3}$ PC, replace the old image by a new one while keeping the file name. You will not have to make any changes on EMD, the new image will be displayed automatically.

#### **How to display free messages?**

Click on the "text message" icon to configure your messages.

### **What are the cables that connect the television to your computer?**

In order for EMD to work on your displays, you will need as many HDMI cables as you have TVs.

### **Can I display several videos one after the other?**

Of course! For this there are several solutions!

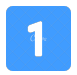

You use YouTube, you just have to insert your links in "stream".

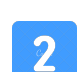

Add your videos in a folder and choose the "folder" option in EMD. Your videos will play one after the other.

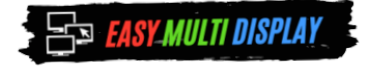

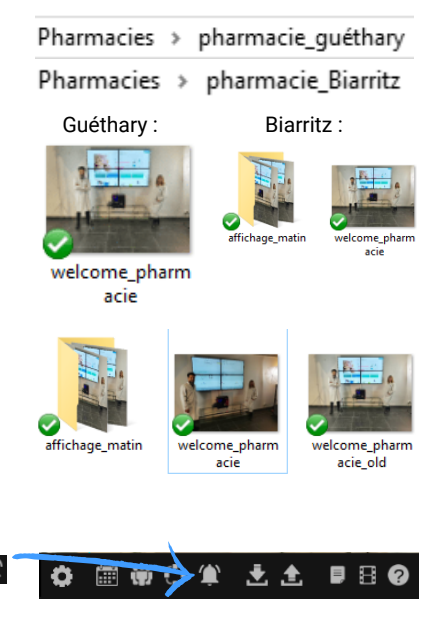

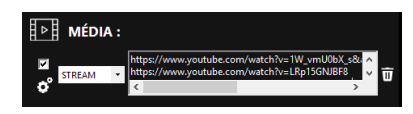

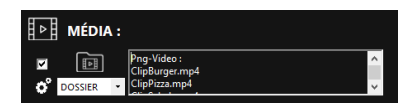

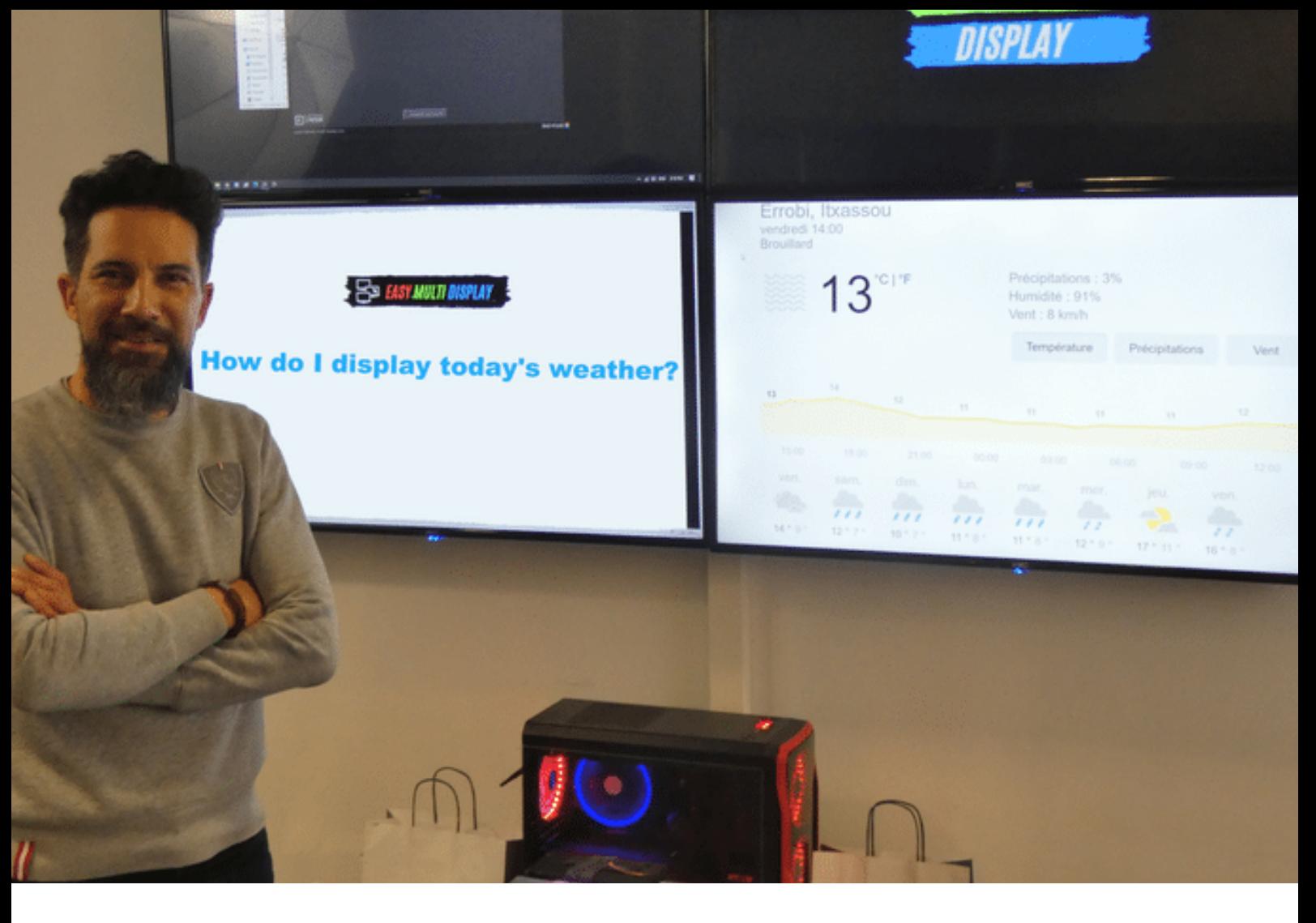

### **USER GUIDE**

### **How do I display today's weather?**

To quickly configure the weather for your city, we suggest using Google weather for accurate results and usability.

### *Then simply;*

- Choose your city 1.
- Enter selection into EMD software. As an example, weather for the city of Lorient 2. would be -> www.google.com/search?q=meteo+lorient
- 3.Configure the following three settings to display pixel ready weather

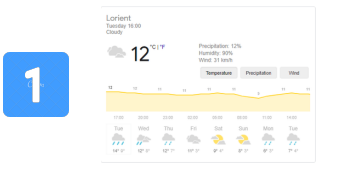

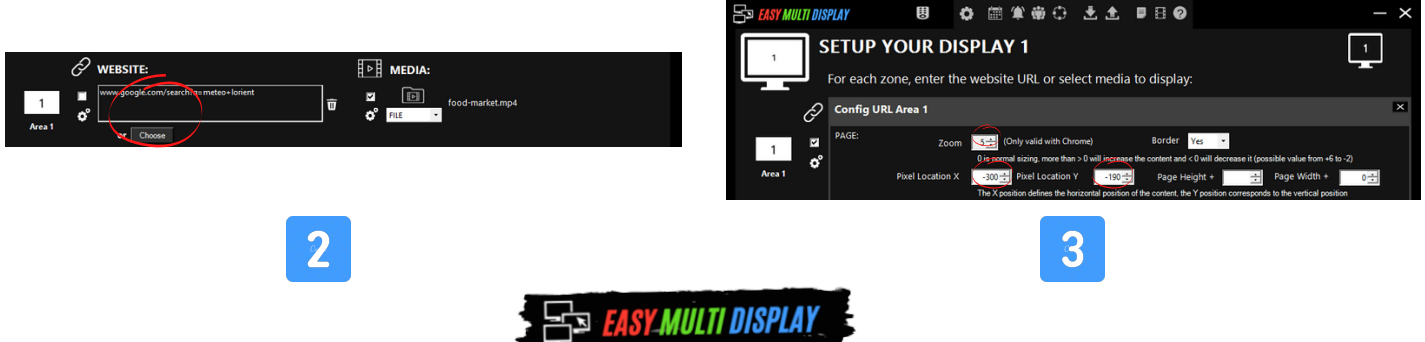

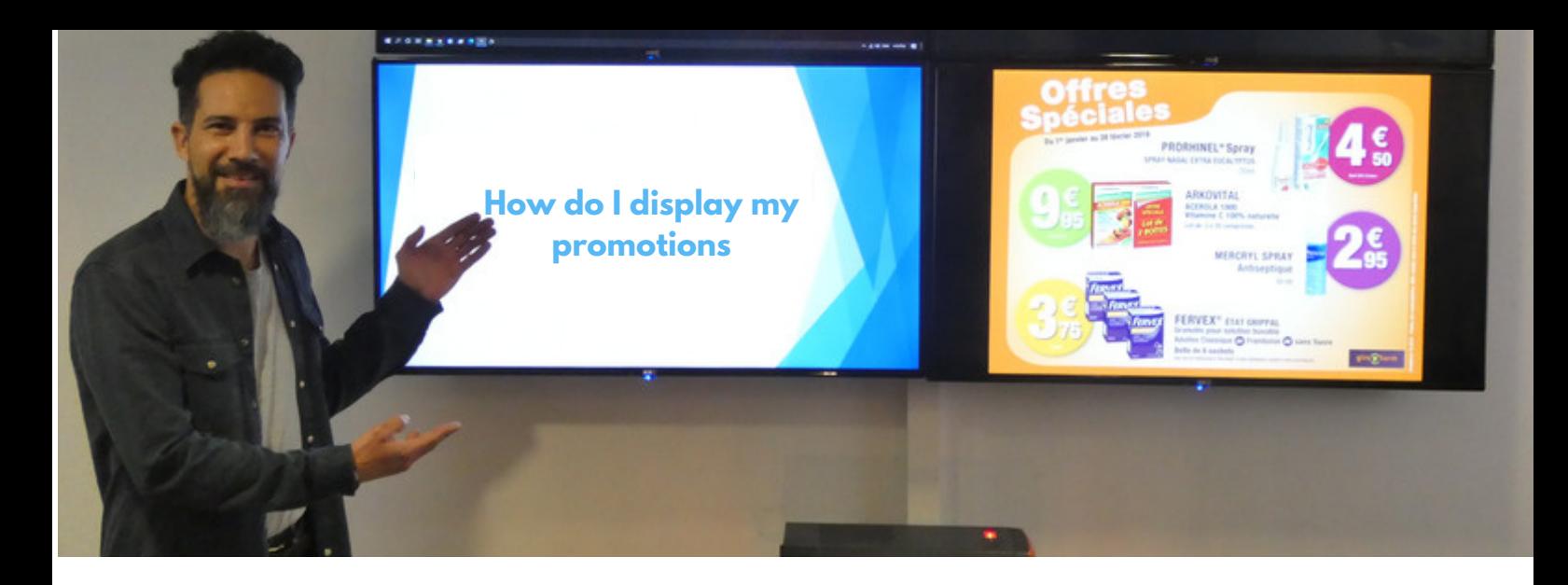

#### **How do I display my promotions on EMD?**

#### **I use Google Slide**

- 1.create the ad on Google Slide.
- 2.copy/paste the provided URL into EMD.
- 3. EMD displays your slide in real time. 4.update your slide from the internet or on your mobile.

#### **I put my videos or photos**

Create your promotional photos or **2** videos or ask a creative service that will create your images for 50 euros per hour HT.

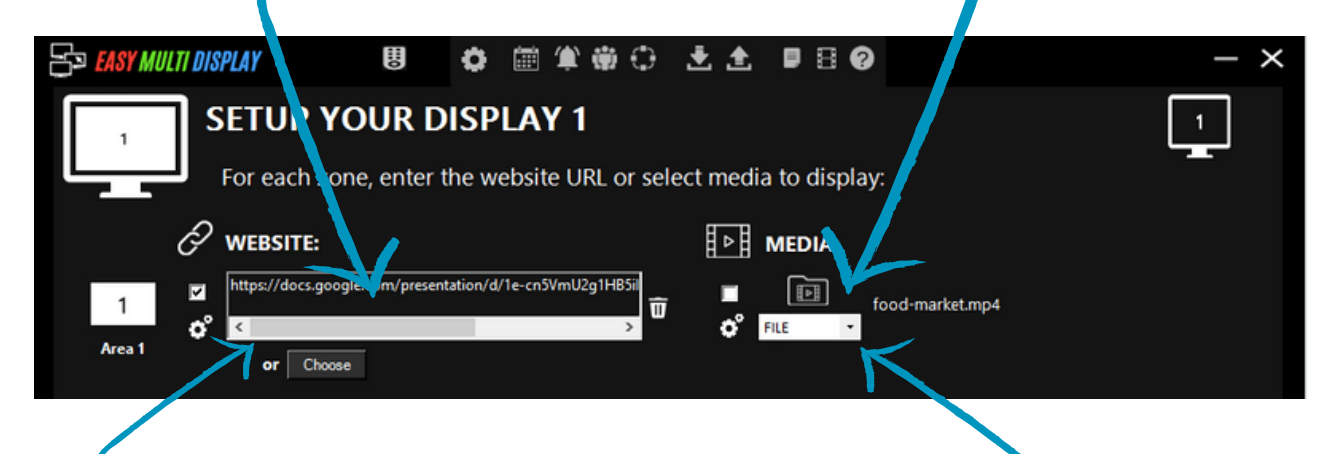

### **I display my webpage**

View and scroll up and down your Facebook, Instagram or even website promotion page. Crop your favorite weather site to the pixel.

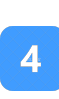

**I support my supplier's campaign** Put a video of your supplier from their YouTube channel.

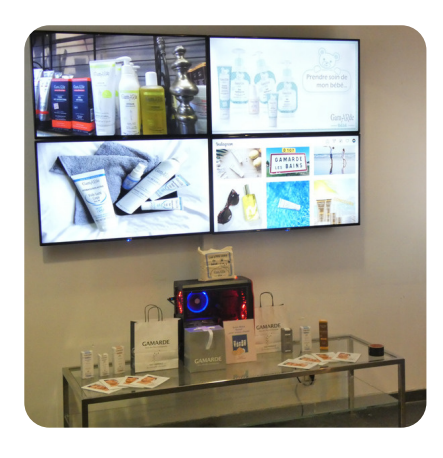

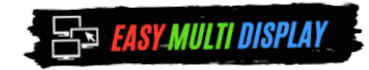

 $|3\rangle$ 

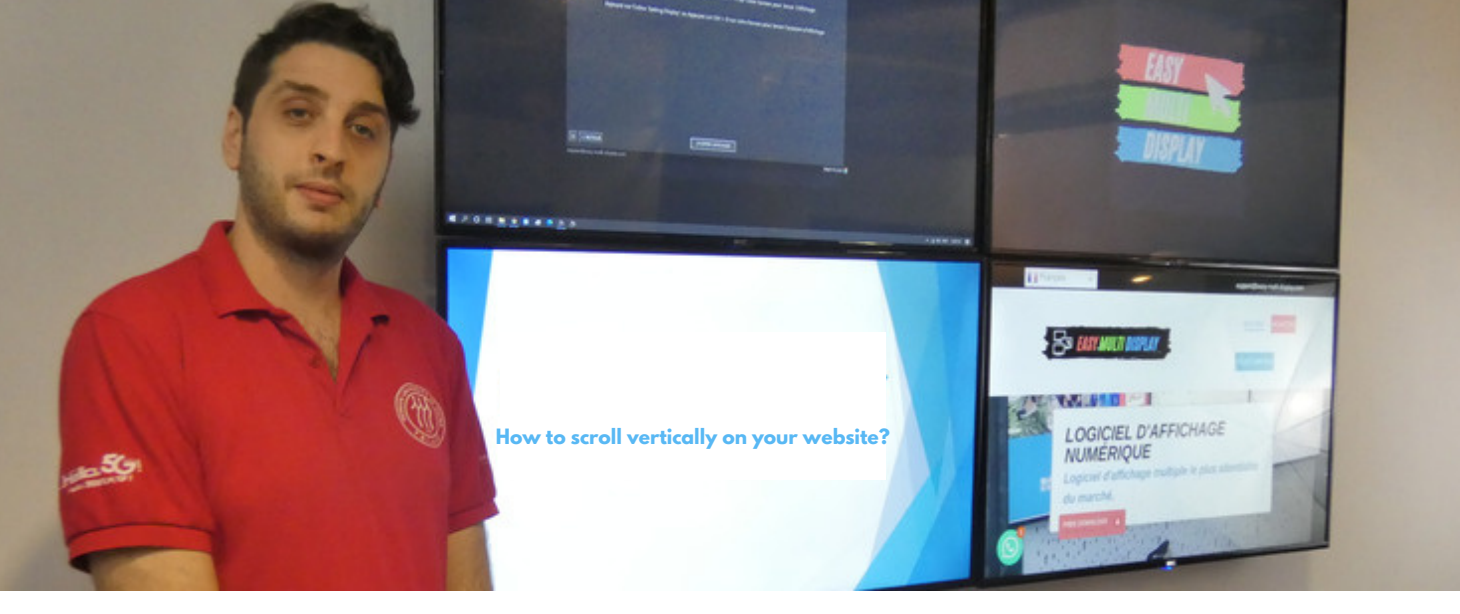

### **How to scroll vertically on your website?**

Everything that moves attracts the eye, simulate a movement on the mouse wheel and display for example all your articles. This way you can make your webshop lively and dynamic.

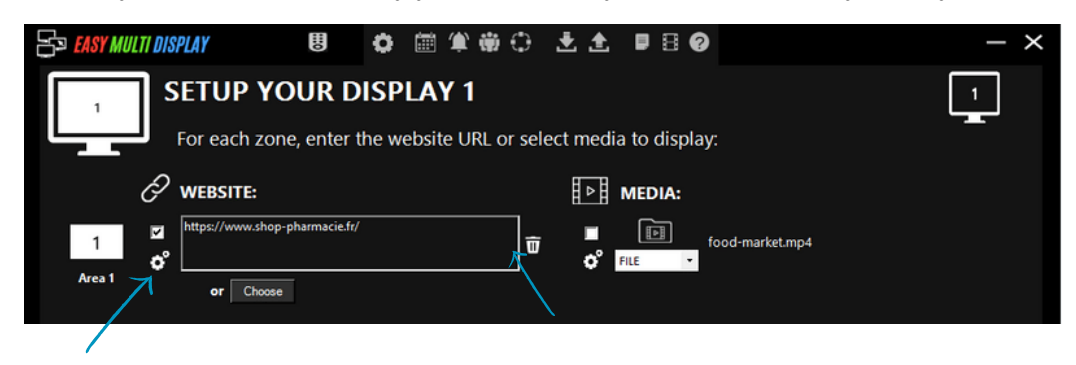

**ESS** EASY MULTI DISPLAY

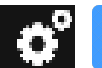

Click here to configure the software.

Enter your site here.

**○ 自拿帯○ 土土 ■日●** 

**UII** 

 $3<sup>1</sup>$ 

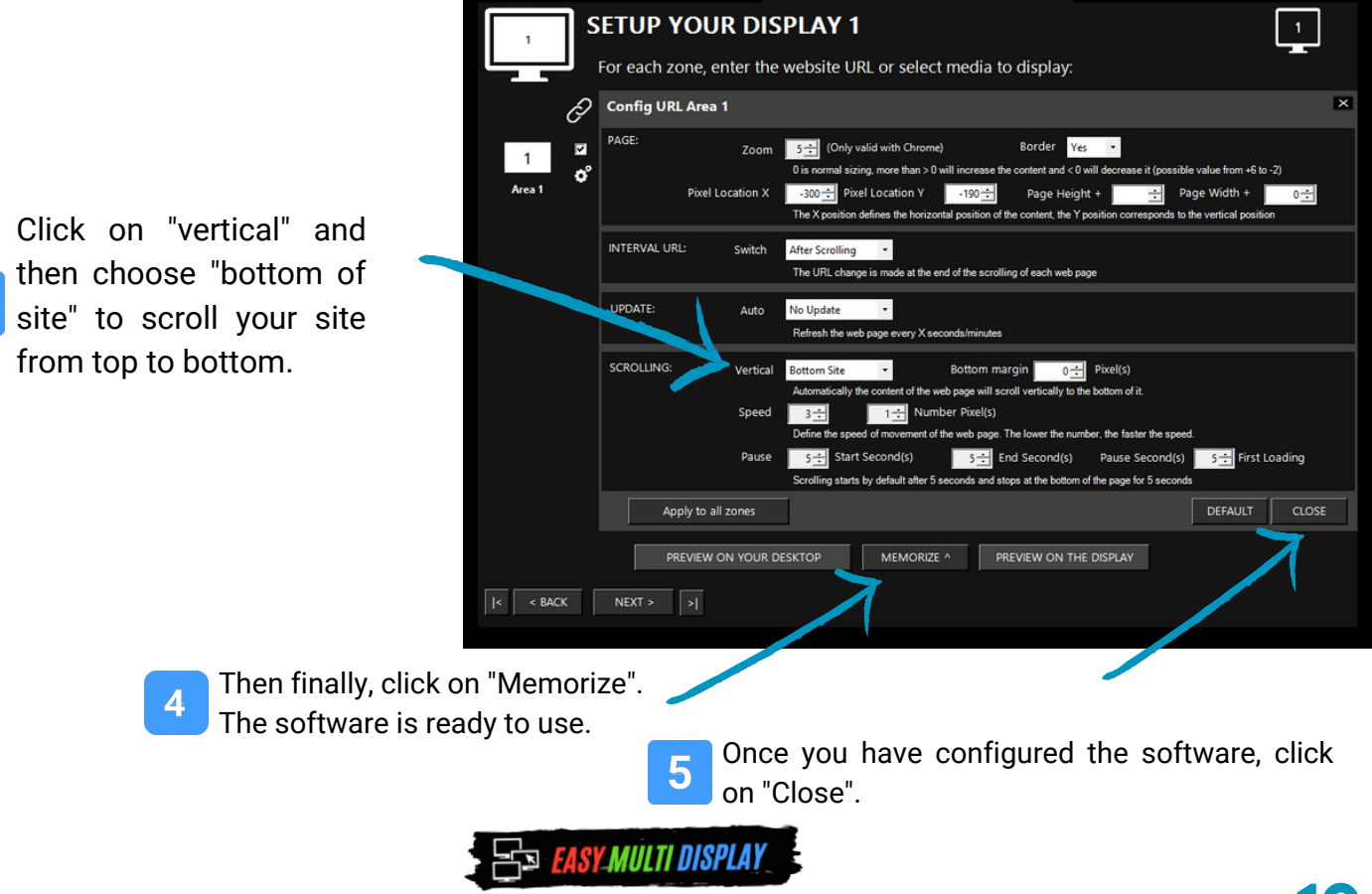

### **How do I display images or videos with EMD?**

You can display your promotional material easily through EMD software using either, Google Slides, imported photos or videos, social media pages (e.g. Facebook & Instagram), or link a YouTube video.

These can be linked via the primary configuration portal.

You are also able to play images and videos on loop, filtering through your selected material.

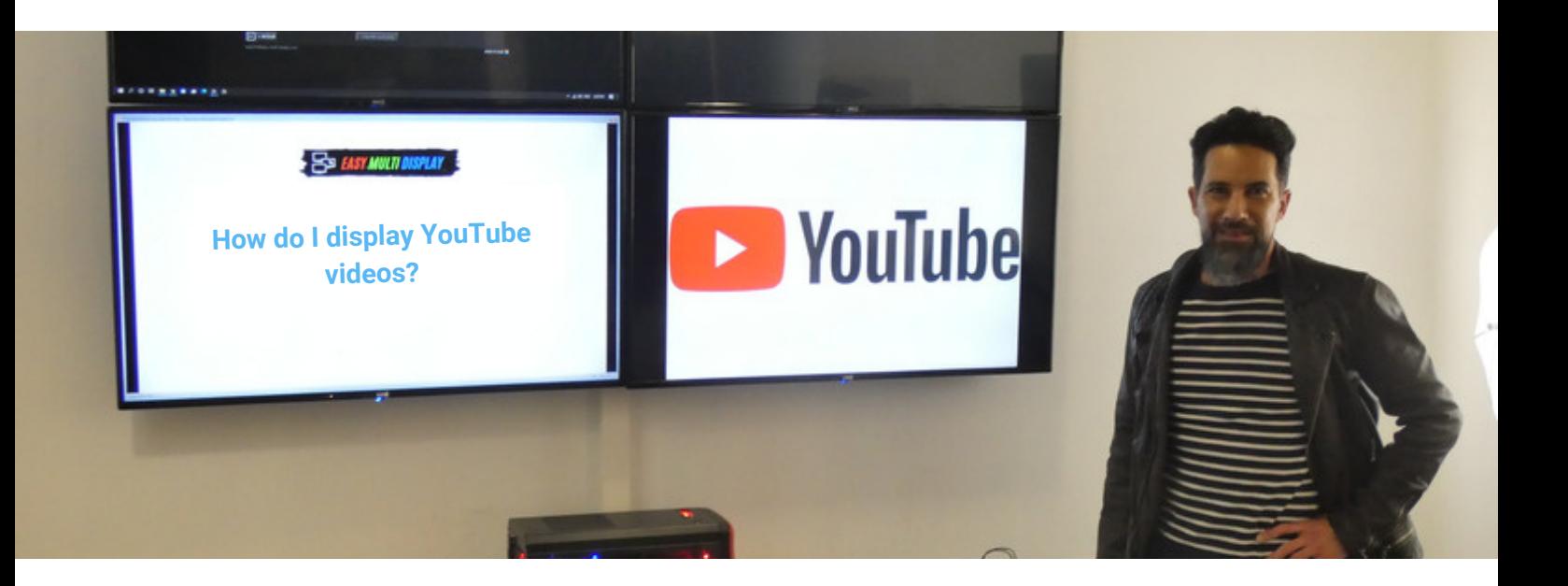

### **How do I display YouTube videos?**

You can stream any YouTube video through the primary EMD configuration portal. Multiple YouTube links can be connected and are displayed in full screen, played one after another. Videos are temporarily stored in the player and do not consume bandwidth.

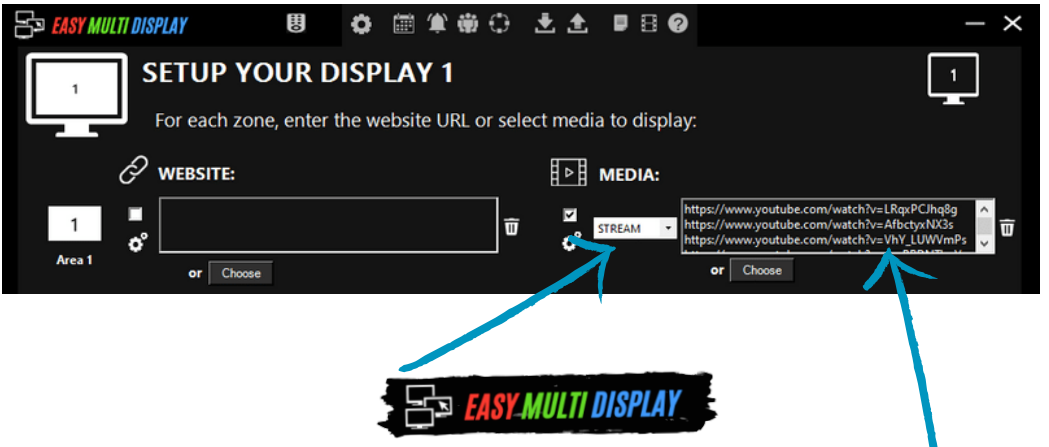

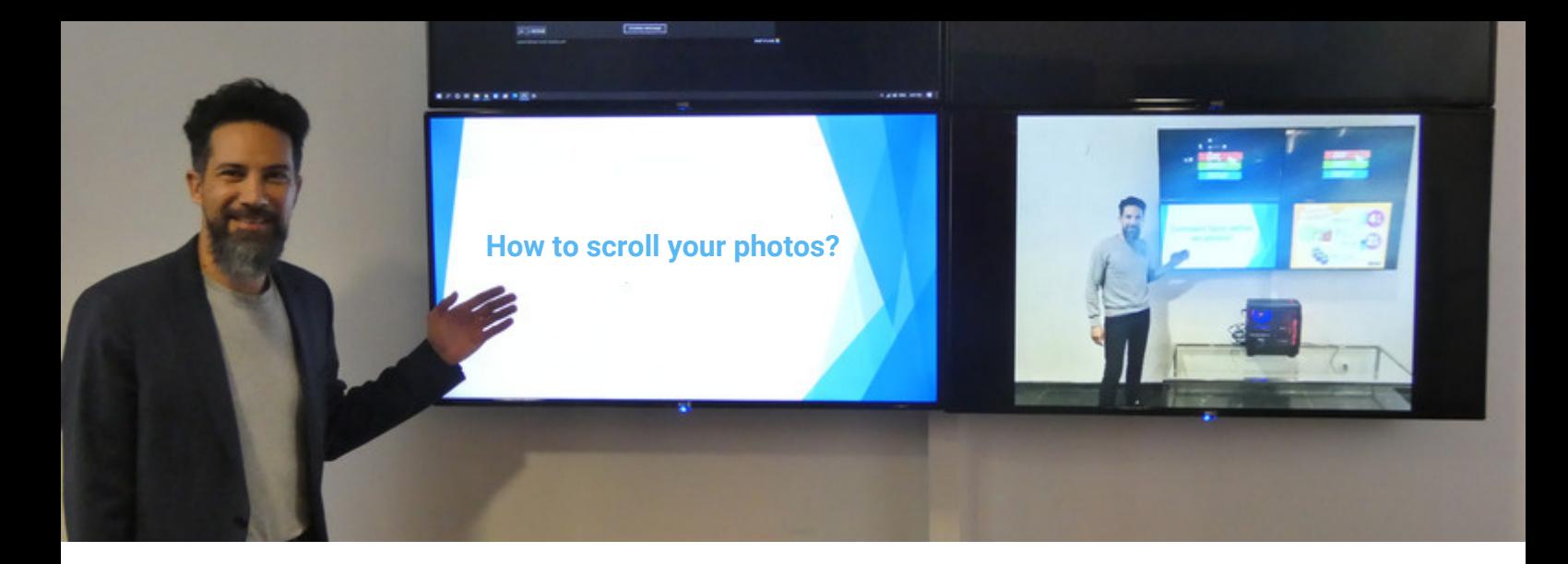

### **How to scroll your photos?**

 $\overline{\mathbb{E}}$ 

Of course, you can scroll your pictures with Easy Multi Display! To do this, nothing could be easier, just follow the instructions below and your pictures will scroll until the last one, then the display will start again in a loop. So don't hesitate and put as many pictures as you want!

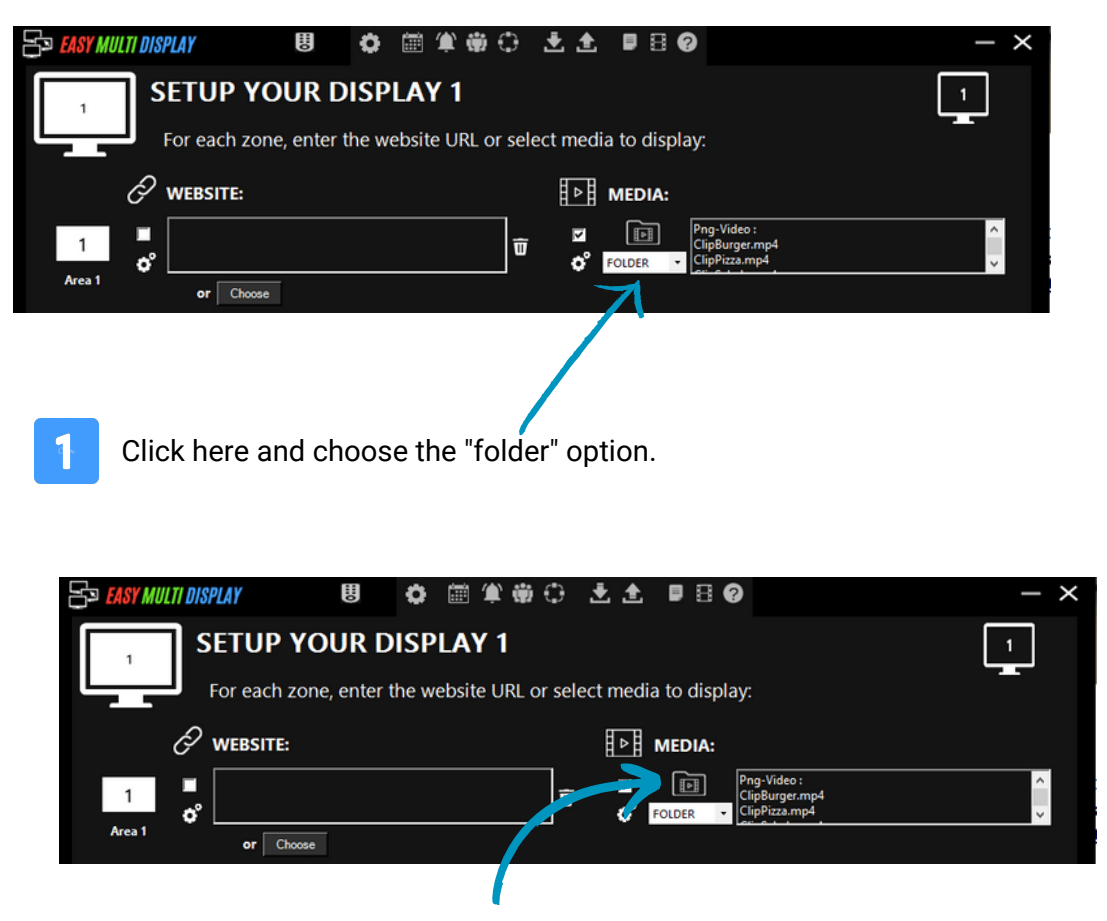

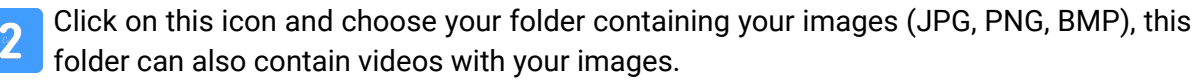

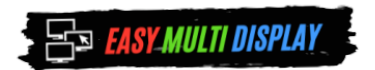

### **Help! Can I change my display for each day?**

Yes! Easy Multi Display is able to be completely customised for your needs day-to-day. Scheduling for the day is accessed directly through the EMD software and allows you to plan and modify settings so your display suits your purpose.

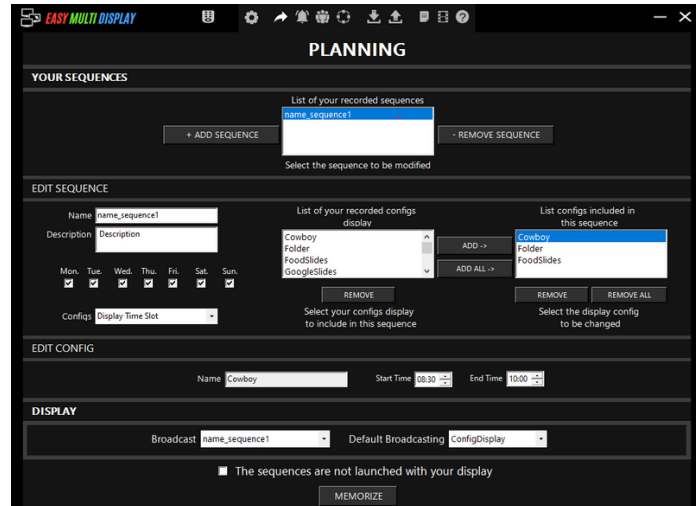

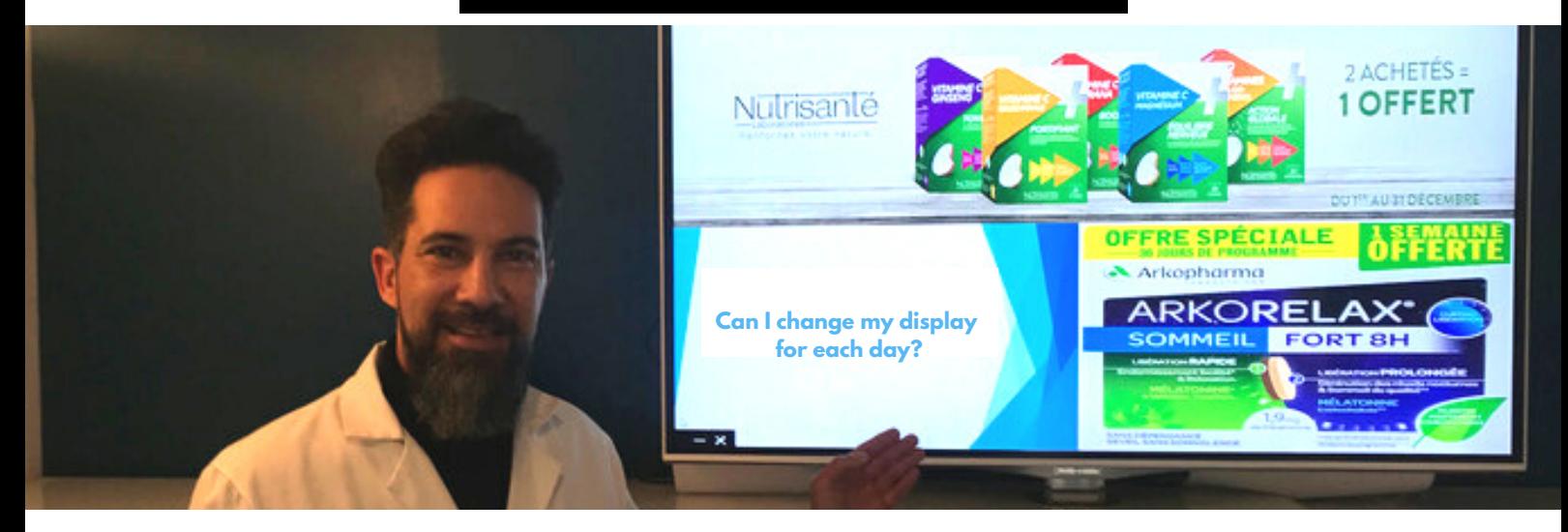

### **Can I customise a text overlay onscreen?**

Yes you can! You can customise and choose exactly what text message is displayed direct through the EMD software. Simply add your message, and choose which screens you wish to display the message on.

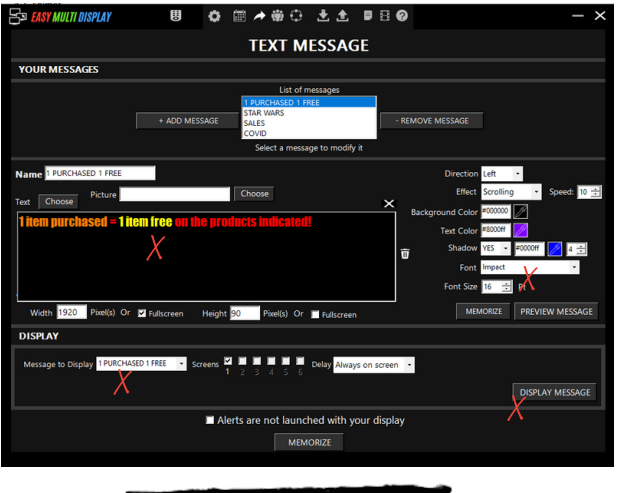

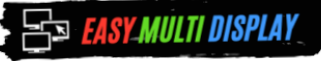